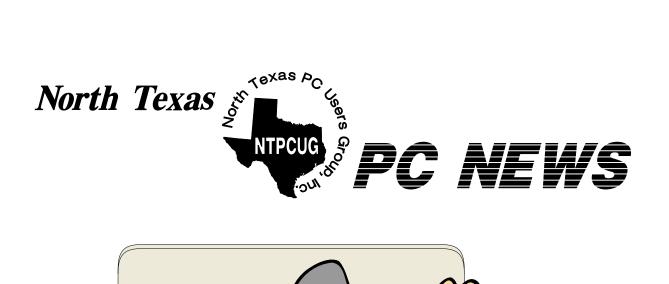

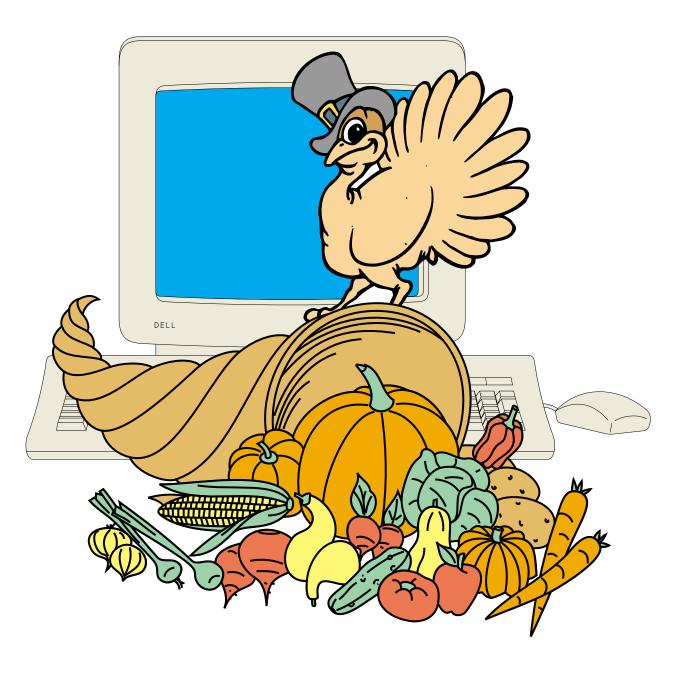

**Online Edition** 

November 2004
VOLUME 23 • NUMBER 11

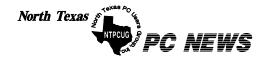

Published monthly by members of North Texas Personal Computer Users Group for their use. Send all editorial correspondence to: Editor, North Texas PC NEWS at: newsletter@ntpcug.org

Send address changes to: Membership Director, NTPCUG, P.O. Box 703449, Dallas, TX 75370-3449.

Managing Editor Reagan Andrews

(214) 828-1466

SIG Copy Editor Doug Gorrie

(972) 618-8002

Newsletter Exchange Jim Wehe

(214) 341-1143

The opinions expressed herein are those of the authors and do not necessarily reflect those of the Group or its members. Copyright ©2004 by North Texas PC NEWS. (Articles without specific copyright notices may be reproduced unchanged by other not-for-profit User Groups if credit is given to the author and the publication.)

#### DEADLINE

Copy deadline for November North Texas PC NEWS: Friday, November 5, 2004

#### **Meeting Dates:**

November 13, 2nd Saturday November 20 3rd Saturday

December 11, 2nd Saturday December 18, 3rd Saturday

January 8, 2nd Saturday January 15, 3rd Saturday

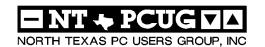

#### **Articles and Announcements:**

| President's Message 4 - 6<br>Linda Moore, President         |
|-------------------------------------------------------------|
| US-CERT Computer Security Report 6 - 7<br>David M. Huckabee |
| Mini Variety Store 8 - 9 Reagan Andrews                     |
| The Perfect Gift!                                           |
| !!! Mark Yout Calendar !!! 11<br>Connie Andrews             |
| Humor Line                                                  |
| Special Interest Group Reports 13 - 24<br>Doug Gorrie       |

#### Special Items:

| Vendor Presentations . 3                |
|-----------------------------------------|
| SIG Meetings 13<br>Rooms & Times        |
| Officers & People You<br>should know 25 |

Submit Newsletter articles to: newsletter@ntpcug.org Visit the North Texas PC Users Group Web page: http://www.ntpcug.org

The North Texas PC NEWS is now online—and it's more important than ever that the NTPCUG newsletter contain timely and informative content of interest to our members. We will welcome pertinent "How to do it" articles, book reviews, software reviews and other materials that would be helpful and interesting to NTPCUG mem-

For prospective authors, there are a few, but very important, "Do's and Don'ts" involved in article submission to the newsletter, first of which is accuracy. Be sure of your facts (unless you report them as "rumors") and always remember to report the source(s) as well.

Please don't submit articles that are taken from another source without crediting the source in your article, i.e., if you excerpt something from the Microsoft (or other) Web site, please state operation. that in the article.

Remember to "sign" your article/ story to: newsletter@ntpcug.org, or to at the bottom. A simple "by Your Name" will be quite helpful, particu-

larly if the editors have questions or suggestions about the story.

Please don't submit the article or story in HTM or .PDF format. It can make editing and formatting quite time consuming and difficult.

We can accept MS Word 97, most WordPerfect files and ASCII .TXT files. The absolutely latest version of any word processor may not convert gracefully to our format and may have to be rejected as a result.

Graphics should be submitted in one of the "standard" formats, i.e., .TIF, .EPS, .GIF, .PCX or .JPG files. While "native" CorelDraw (CDR) files are also OK, other graphics editor native formats may not be convertible.

Again, we want your articles and thank you in advance for your input and co-

Finally, submit as e-mail attachments reagana@ntpcug.org

Reagan Andrews

#### Programs & Presentations . . . Linda Moore

## November Main Vendor Presentation Microsoft

**Presents** 

#### **Small Business Server**

10:00 AM - NOON

#### **Small Business Server (SBS)**

If you work for a small business, or own a small business then come attend this presentation to learn how you and your company can get all of the benefits and security of a big corporation at a small business cost.

If you are an IT professional consultant, then come learn how SBS may solve some of your client's problems.

The Small Business Server is a cost-effective solution for small to medium size companies. SBS includes *Windows Server 2003, Exchange 2003, Windows SharePoint Services, Outlook 2003* and a Shared Fax Service. The premium edition includes *SQL Server, ISA Server, Routing and Remote Access Services (RRAS)* and *FrontPage.* 

The components in SBS are identical with the stand-alone components with one exception and that is scalability. SBS installations are limited to 75 computers.

NTPCUG members will be eligible for raffle prizes.

Come join us and learn how SBS may be in your future.

## Main Vendor November Presentation:

Microsoft will be making the main vendor presentation on the **Small Business Server (SBS) from 10:00 AM – Noon.** Current NTPCUG members will be eligible for the raffle prize drawing. Remember to bring your membership card.

Come join us for a great presentation.

#### News:

❖ If you want to upgrade your programming skills, then start coming to the NTPCUG 2<sup>nd</sup> Saturday meetings at Microsoft. Starting in September, the focus will be on learning VB .NET from scratch at 9:00 AM − 11:00 AM. 2<sup>nd</sup> Saturday is from 9:00 AM − 1:00 PM.

Microsoft is also helping to publicize both the  $2^{nd}$  and  $3^{rd}$  Saturday meetings.

- ❖ Toi Wright is starting session one of her end-toend project to develop ASP .NET pages from an SQL Server database. This will be a 10 month series. ASP .NET meets at 11:00 AM.
- ❖ In the November 2004 Microsoft South Central newsletter, Microsoft featured the NTPCUG − TCPI refurbishing project. In this newsletter, Microsoft is including information about a number of other user groups. If you are interested in subscribing to the Microsoft South Central Local News newsletter, then go to:

http://www.microsoft.com/usa/southcentral/default.asp . The last item in the left-hand column is
"Sign up for Local News".

Free Seminars button on NTPCUG website – Many vendors have free technical seminars and these seminars are now being listed on the "Free Seminars" webpage, http://www.ntpcug.org/seminars.shtml

. Currently, free seminars for the following vendors are being listed:

#### Macromedia

Microsoft

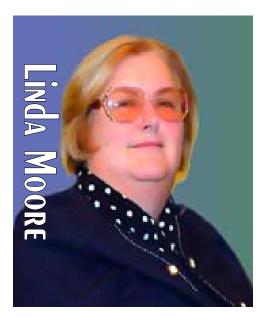

# PREZ SEZ

#### Oracle

If you know of other vendors, which are offering free seminars, please send that information to . webmaster@ntpcug.org

Here is a great technology website with lots of good information. The link below pertains to spyware and it is a 3 part series. I have found the Houston Chronicle's Technology Section and Dwight Silverman to be excellent sources of information.

http://www.chron.com/content/chronical/tech/
indexhtml

If you are thinking of building your own computer, then you might want to check out the links for resources on this page,

http://www.chron.com/content/chronical/tech/indexhtml

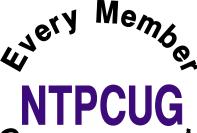

#### **Action Items:**

Join the Victory Team of Volunteers and commit to calling five expired members per week. Substantial prizes will be awarded to the individuals, who complete the most calls, as well as, increases NTPCUG membership by either getting people

#### Prez Sez ... Ctd.

to join or to renew their membership. The goal is to call all of the 200+ former members on the expired member list. NTPCUG needs ten good people. If you want to join the Victory Team, then send email to: <code>jackatkinson@sbcglobal.net</code>.

#### The NTPCUG Board will determine the winners.

Chuck Stark has already offered a great prize of trouble-shooting a computer until resolution is achieved. Other prizes are *Office Pro 2003*, *FrontPage 2003*, *Publisher 2003* and more.

Join the fun and make a few phone calls a week.

❖ Do you belong to a homeowners group, church newsletters, small town newspapers (such as Rockwall, Mesquite, etc.) or other associations, where news about NTPCUG might be published?

If you have any suggestions, please send John Bloskas an email at : *jbloskas@sbcglobal.net*.

♦ Help spread the word about NTPCUG. Did you know that 70 – 75% of our members are IT professionals, developers or small business owners? Well, it is true, which is also why both end-user

and enterprise vendor presentations are scheduled.

❖ Do you have a website, where NTPCUG information and a link could be posted? If so, contact John Bloskas at the email address above.

#### **New Members:**

Please join me in welcoming the newest members to the NTPCUG family.

- **❖** David Alexander, Irving
- **❖** Emily Gilbreath, Dallas
- **❖** David Gray, Dallas
- **❖** Pete Guild, Dallas
- Shirley Miller, Garland
- ❖ Jerry Nerviano, Dallas

Are you spreading the word about NTPCUG membership and its many benefits? If not, then join me and other NTPCUG members in promoting NTPCUG to our friends and associates.

#### NTPCUG Volunteers:

Since NTPCUG is an all-volunteer organization that means that each member needs to volunteer, so that

## We Make Meetings More Effective

Product Sales & Rentals

An extensive line of presentation products from a variety of leading manufacturers for rent or sale.

Video & Data Conferencing Systems

A complete range of solutions for every need and budget -- from the desktop to the conference room.

Installation & System Design

Consultation, design and installation of customized solutions from the classroom to the boardroom. Presentation Skills Coaching

Individual or group training sessions teach proven techniques for delivering dynamic presentations.

Creative Design Services

Time-saving, affordable ways to maximize the effectiveness of your next presentation.

Service Programs

Customized service plans for maintenance and support minimize equipment downtime.

Data Projections, Inc.

Phone 972.386.7686 Fax 972.386.7685

Toll Free 800.840.7991

Quality Products
Excellent Service
Customer Commitment

www.data-projections.com

Austin Boise Dallas Houston Indianapolis St. Louis San Antonio

#### **US-CERT**

By David M. Huckabee

In early June, 2004, the United States Computer Emergency Readiness Team (US-CERT), a division of Homeland Security, made a statement that made the anti-Microsoft people happy.

They suggested that due to a problem in Microsoft Internet Explorer, a different browser should be used.

It is true that this problem does exist, *but* the browsers that were suggested (Mozilla, Mozilla Firefox, and Netscape) were found to possess the same problems.

The problem dealt with validating a security signature for a frame in a Web page. If the signature is handled incorrectly, it is possible to execute a program or script that could possibly do damage to your computer.

Until a complete solution is available they recomm

#### Prez Sez ... Ctd.

the workload is shared more evenly. I am pleased to report that NTPCUG has substantially increased our volunteer base. Volunteering is also a great way to get to know other NTPCUG members.

**Curtis James** and his wife **Penni** joined NTPCUG in August following his graduation from DeVry. After attending the 2<sup>nd</sup> Saturday meeting, where he joined NTPCUG, he also joined the NTPCUG SharePoint Development Team. Within a matter of a couple of weeks, Curtis was employed developing SharePoint Services and SharePoint Portal Server. Now Curtis is networking with other NTPCUG members, who are also working on SharePoint projects for their companies.

If you would like to volunteer, then go to the URL below and enter your volunteer information in the field labeled "Comments on volunteering or skills". If there are particular areas of interest in which you would like to volunteer, then note that as well.

#### http://www.ntpcug.org/memberinfo.shtml

The URL above is also where a member needs to go to update their contact information, snail mail, phone, or email. If you have multiple email ad-

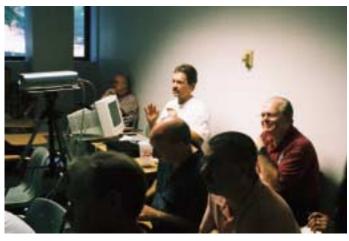

David Huckabee is the smiling gentleman on the right in this shot taken at Chuck Stark's trouble shooting session end the following workarounds:

**Disable Active scripting and ActiveX** - Service Pack 2 for Windows XP (due out in August, 2004) contains security enhancements to stop the problem.

Apply the Outlook Email Security update – configures Outlook to open email in the Restricted Zone, already implemented in Outlook 2002, Outlook 2003, and Outlook Express 6.

**Read and send email in plain text format** – reduces the possibility of an HTML borne virus.

**Maintain updated anti-virus software** – identifies and prevents some virus exploits.

**Do not follow unsolicited links** – unsolicited URLs received in email, instant messages, web forums, or internet relay chat (IRC) channels should not be clicked.

Use a different web browser – vulnerabilities relating to the IE domain/zone security model can be reduced when browsing untrusted sites. These vulnerabilities were found present in other browsers. The

dresses, cell phone numbers, etc., then enter this information in the "Other Comments" field.

Remember, if any of your contact information has changed, since you joined NTPCUG, this is the most efficient way for Jeri Steele, the membership director to get your updated information.

Linda Moore linda.moore@ntpcug.org

browser vendors are currently working on the problem.

Those interested in finding out what security problems are out there for not only the Microsoft Operating Systems, browsers, and programs, but also for Linux distributions and MacOS may go to: www.uscert.gov . Service Pack 2 from Microsoft will be a MAJOR rewrite of Windows XP, and will close a majority of the security problems. Some security problems are caused by operator error and impossible to foresee.

There have been messages on Technical Forums inviting those with technical expertise to download a file that contains 600 viruses in order to test anti-virus software. The instructions say to disable the running antivirus software, download the file, execute the file, turn the anti-virus software on, and see how many of the 600 viruses are found. This will tell you how efficient or effective the anti-virus software is.

If you are that "STUPID", you deserve to have your computer trashed. The people that try this out are the same ones who need warning labels on hair dryers stating "Do not use while taking a shower or bath." They are asking for trouble.

If I haven't scared you enough to quit using your computer, you probably are one who uses good computer sense. There are prophets of "doom and gloom" in the computer world. To really protect your computer, never connect to the Internet, never install programs, and never accept CDs or diskettes from anyone.

Now, that would take all of the fun out of computing.

A computer is a tool and, like all tools, must be used with a little common sense.

#### Article Author & Source

**David Huckabee** has been a member of the NTPCUG since July, 1989, and he and his wife come to Dallas, Texas, from their home in Shreveport, Louisiana for NTPCUG's monthly meetings. You can usually find David and his wife at the Microsoft Networking SIG and at the Operating Systems SIG.

David is a retired IT supervisor and is also a member of the Northwest Louisiana PC Users Group. The Louisiana group produces a monthly newsletter—*The Red River Monitor*—where this article was originally published in August.

#### **November 11- Veterans Day**

While we watch the unfolding of events in Iraq and Afghanistan, remember the scenes from WW-II, Korea, Vietnam and Desert Storm, we should also pay attention to the important roles held by veterans throughout the Cold War and afterward.

Although the media does't pay much attention to the American servicemen and servicewomen who served during this period, they filled significant roles in the continuing defense of our country. All should be proud of their contributions on our behalf.

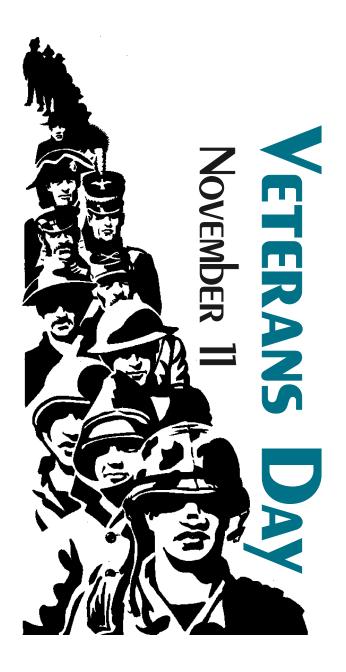

#### A 'Mini Variety Store' focused on An unexpected sector slowdown, CPU 'counting' rules/ confusion

This is sort of a "Mini Variety Store" and focused on recent and confusing additions to last month's column. At the top is the slow growth/ rebound in the tech sector as a result of less than anticipated (by vendors) sales of computers and components over the past quarter. Lot of the media analysis looks at the massive purchases in response to Y2K fears by larger customers as a source of this slowdown.

#### Other factors at play

Could be, I guess, but I'm looking at other factors as well that may be more important including issues concerning real upgrading vs. purchase of new machinery. That is, it now makes more sense to upgrade than to purchase newer, faster, bigger, etc., components if we're talking 1,000's of machines. I think IT managers are looking at existing equipment in terms of getting more productivity out of it rather than replacement (and subsequent user re-training.)

Question remains for them of how much speed is really needed for typical office tasks? Answer appears to be "not that much" given most PC usage in an office environment. Actually, a 350 – 500 MHz Pentium-class PC can handle almost anything you could throw at it including high-speed LAN and internet access. Data entry, word processing and accounting functions don't require even that much muscle.

Where maximum power is really needed, IT managers are happy to comply, but not for the "typical" office user. That means the graphics designers, video

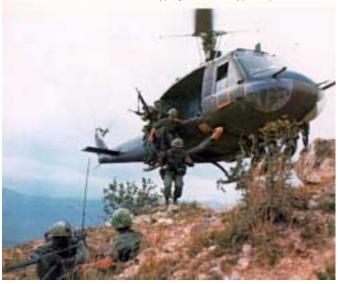

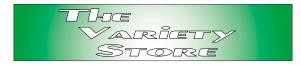

editors, etc., will be given the power needed, but only where appropriate.

#### Empty seats are a second factor

There are a lot less people occupying "seats" in the sectors that tech vendors have typically targeted. Managers are focused on doing more with fewer people to accomplish work tasks. In addition, outsourcing offshore has created a sparsity of local employment in these areas over the last couple of years. It's unusual now to reach a Help Desk where the individual handling the calls doesn't have an accent. I used "Help Desk" here, but that's just the tip of the iceberg.

I do have a "nightmare scenario" where a help-seeking individual's native language isn't English, and he or she is attempting to communicate with another individual whose native language also isn't English and also isn't the native language of the first individual. My imagination runs wild at the misunderstang possibilities

At any rate, there are less "seats" occupied with a resulting diminished need for supporting hardware and software.

#### Multiple CPU's on a chip? Confusion over CPU counting

The major CPU vendors may hit a stumbling block on the way to multiple CPU chip usage that I didn't think about in my blurb last month. Yes the multiple CPU configuration would result in somewhat lower power drains in target applications (I also misreported those single CPU power drains as 50+ watts when 100+ watts will be typical for the really high speed Pentium 4's.)

Here's the rub. Most of these "new" multiple CPU chips are aimed at the server community and the home-based end user really isn't a target at this time. A good example is the Intel Xeon CPU's which are optimized for server use and rarely seen in home systems or even small business networks.

Game changes at the Server level

At the server level, though, the game is definitely quite different. A lot of the applications software at this level is licensed on the basis of numbers of CPU's and/or seats (users) being served. Although you or I may think a chip is a chip, a lot of these folks don't see things that way at all and will price on basis of CPU's—not number of chips.

That is, if the CPU vendor places four (4) CPU's on a single chip, the software vendor may count this as four (4) individual CPU's and charge accordingly.

I believe IBM and Oracle may do so, but I can't be sure about that.

Microsoft, on the other hand, has already announced that they will not take advantage of this situation in their server-based operating and applications software. Think this may cause some other vendors to pause and think about geese and golden eggs.

## CPU cooling funnies Thermal compound confusion

I tend to read the various white papers on vendors' Web sites when I'm really in search of technical answers to software and hardware problems. Unfortunately, every vendor appears to have a different name for white papers.

AMD (Advanced Micro Devices) has much technical information available to both IT shops and end users of their products on their Web site Support section. This is particularly helpful in the areas of CPU mounting and thermal solutions to excess (waste) heat produced by the higher-speed CPU families where appropriate CPU cooling can be a significant issue.

Sometimes, though, the information given can be seemingly paradoxical and initially confusing. An excellent example is in instructions (suggestions) for appropriate thermal compound for the CPU – heatsink/fan interface for the Athlon and Athlon XP CPU's (lidless) as opposed to similar advice for the new Athlon 64 (lidded) CPU's.

AMD recommends that thermal pads (phase-change materials) be used as thermal interface between the lidless Athlon CPU's and thermal grease ("gooey kid stuff") with the new lidded Athlon 64 and Opteron CPU's. Although this seems a touch contrary, it actually makes some sense since the lidless CPU's are quite small in surface area compared to the lidded

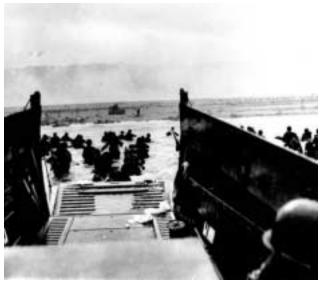

CPU's, and "cracks" in the thermal interface would become significant in terms of thermal conduction.

However, this isn't the whole story. Most of the thermal greases, especially those with silver media, have somewhat higher thermal conduction or, conversly, much lower thermal resistance than the thermal pads. But, AMD reports that some of the "inexpensive" thermal greases tend to dry out and crack over time which makes the thermal pads more desirable for long-term use.

AMD's technical article also correctly points out that proper application of thermal grease is more difficult than with thermal pads since it must be spread evenly and very thinly (less is definitely more, here) in order to assure maximum thermal conduction.

I have a small problem with this assertion since I have never been able to get one of the thermal pads applied correctly after removal of the original heatsink/fan unit. The original mounting is easier, but installing the second thermal pad is somewhat more difficult than thermal grease.) Hint: use a credit card to "scrape" the thermal grease onto the heatsink or CPU in a very thin layer.

Appropriate mounting of the "older" Athlon CPU heatsink/fan units has been problematic for both AMD and the end users and a clumsy approach to this procedure can physically damage the CPU chip which results in returns to dealers and AMD. Hence, return of the "lidded" CPU's.

Reagan Andrews

#### NTPCUG Volunteer Effort Report

by Gil Brand

[Ed. Note: Yes, this is a repeat from last month. This is one of the more important activities on the NTPCUG and bears repetition. Please volunteer if you can and visit the ntpcug Web site <a href="http://mail.ntpcug.org/Volunteers\_Album/index.htm">http://mail.ntpcug.org/Volunteers\_Album/index.htm</a> .]

This is my infrequent report on the status of the computer refurbishing project.

For new members, NTPCUG sponsors a volunteer program to refurbish "old" PC's using NTPCUG volunteers with the finished computers going to visually impaired individuals via the Texas Center for the Physically Impaired (TCPI), <a href="http://www.handicapabil-ity.org">http://www.handicapabil-ity.org</a>. All of the equipment goes to blind or visually-impaired persons in America and in several foreign countries.

If you have basic hardware skills, or just want to learn, contact me at *mailto:gb1@ntpcug.org* We only have 12 work stations, so please request a place. Don't just arrive expecting to find a station available.

We have regular sessions every Tuesday and Thursday, 1-4PM, at King of Glory Lutheran Church, 6411 LBJ Freeway (West bound service road from the Hillcrest exit). Our workroom is in the basement.

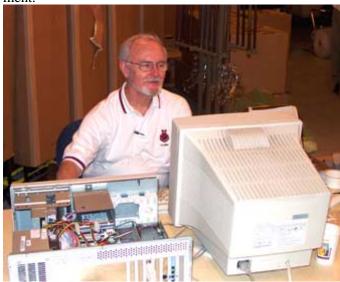

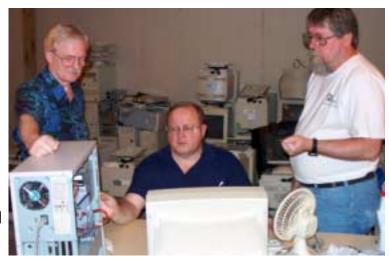

If you, your employer, or a friend, have older computers (Pentium II-200Mhz or better) and/or components (56k-modems, hard drives, sound/video cards, 72 & 168-pin memory, monitors, keyboards, mice) that are just gathering dust, please contact me about donating them to this tax-deductible effort. We have received several corporate donations in the last few months; PLEASE keep checking with your company about donations.

We are also in need of a couple of volunteers to assemble some donated shelving, if you can't or don't want to work on computer hardware.

In addition, we need a volunteer (or two) who have experience in re-inking printer toner cartridges. We have several printers that work but need expensive toner, if purchased retail. OR, you can come by and help inventory the needed cartridges and assist in discount purchases. As the expert, you can tell us what works best.

And last, but not least, we need a volunteer to: determine the proper driver for various donated sound/video/modem cards; download and test the drivers; and save the drivers to floppy disks.

So you can see that we need volunteers with different skills, and have a continuing need for additional computer refurbishing help. Let me know if you can assist.

[For those of you who have requested weekend sessions, these do occur on occasion and if you let Gil Brand know of your interest, he'll get in touch to let you know the date and times.]

Gil...

#### !!! Mark Your Calendar !!!

Future Newsletter Deadlines and Meeting Dates

Please Note: The November meeting will be on November 20 at Building "C" on the North Lake Community College in Irving, TX.

Our main meeting presentations [and most SIGs] will be on the **third Saturday** of each month. The **newsletter deadline** each month will be **fifteen days before** the main meeting. See the schedule below at right for a listing of those dates.

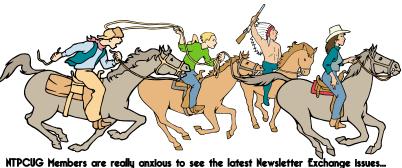

Newsletter
Deadline

November 5

November 13, 2nd Sat.
November 20, 3rd Sat.
December 3

December 11, 2nd Sat.
December 18, 3rd Sat.

January 8, 2nd Sat.

January 15, 3rd Sat.

#### The Perfect Gift!

Looking for a last-minute gift that's quick, easy and keeps on giving for the entire year? Take a tip from Doug Gorrie and consider giving a one-year membership in the North Texas PC Users Group. This is an especially appropriate gift for a friend or relative who is new to computing and interested in learning how to use and enjoy the PC.

Point out the Genealogy SIGs to people who are collecting information about their families, tell friends how much the Internet SIGs can help in easing their way into really using the Web, and the benefits of friendly, early computer lessons in the Introduction to the PC SIG.

More experienced users would appreciate value of vendor presentations in making important software and hardware decisions during the year.

If you have a friend or relative who constantly "borrows" your copy of the latest *North Texas PC News*, a gift membership might be especially welcome.

Doug Gorrie

#### Off-Site SIGs

December 31

The North Texas Microsoft Developers SIGs Beginning Visual Basic, Advanced Visual Basic, Access, and Application Developers Issues SIGs) will meet the **second** Saturday of each month at Microsoft Corporation's Building #1 located at 7000 State Highway 161 in Irving, Texas.

#### Up-to-date Information

Make it a habit to check our Web site at <a href="http://www.ntpcug.org">http://www.ntpcug.org</a> for any last minute changes. Keep informed through our Web site.

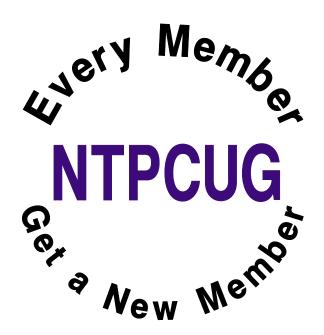

#### **Humor Line**

The following are actual stories provided by travel agents:

- 1. I had someone ask for an aisle seat so that their hair wouldn't get messed up by being near the window.
- 2. A client called in inquiring about a package to Hawaii. After going over all the cost information, she asked, "Would it be cheaper to fly to California and then take the train to Hawaii?"
- 3. I got a call from a woman who wanted to go to Capetown. I started to explain the length of the flight and the passport information when she interrupted me with "I'm not trying to make you look stupid, but Cape Town is in Massachusetts." Without trying to make her look like the stupid one, I calmly explained, "Cape Cod is in Massachusetts, Capetown is in Africa." Her response was "click".
- 4. A man called, furious about a Florida package we did. I asked what was wrong with the vacation in Orlando. He said he was expecting an ocean-view room. I tried to explain that is not possible, since Orlando is in the middle of the state. He replied, "Don't lie to me. I looked on the map and Florida is a very thin state."
- 5. I got a call from a man who asked, "Is it possible to see England from Canada?" I said, "No." He said, "But they look so close on the map."
- 6. Another man called and asked if he could rent a car in Dallas. When I pulled up the reservation, I noticed he had a 1-hour lay over in Dallas. When I asked him why he wanted to rent a car, he said, "I heard Dallas was a big airport, and I need a car to drive between the gates to save time."
- 7. A nice lady just called. She needed to know how it was possible that her flight from Detroit left at 8:20am and got into Chicago at 8:33am. I tried to explain that Michigan was an hour ahead of Illinois, but she could not understand the concept of time zones. Finally I told her the plane went very fast, and she bought that!
- 8. A woman called and asked, "Do airlines put your physical description on your bag so they know whose luggage belongs to who?" I said, "No, why do you

ask?" She replied, "Well, when I checked in with the airline, they put a tag on my luggage that said FAT, and I'm overweight, is there any connection?" After putting her on hold for a minute while "I looked into it," (I was actually laughing) I came back and explained that the city code for Fresno is FAT, and that the airline was just putting a destination tag on her luggage.

- 9. I just got off the phone with a man who asked, "How do I know which plane to get on?" I asked him what exactly he meant, to which he replied, "I was told my flight number is 823, but none of these darn planes have numbers on them.
- 10. "A woman called and said, "I need to fly to Pepsicola on one of those computer planes." I asked if she meant to fly to Pensacola on a commuter plane. She said, "Yeah, whatever."
- 11. A businessman called and had a question about the documents he needed in order to fly to China. After a lengthy discussion about passports, I reminded him he needed a visa. "Oh no I don't, I've been to China many times and never had to have one of those." I double-checked and sure enough, his stay required a visa. When I told him this he said, "Look, I've been to China four times and every time they have accepted my American Express."

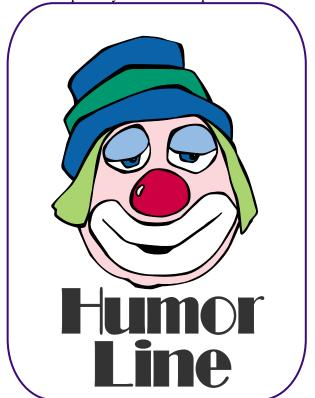

## Selected SIG REPORTS . . .

News and meeting notes of Special Interest Groups

Further background information about a SIG is available from the SIG's

Web page at http://www.ntpcug.org

#### **Access**

The *Microsoft Access SIG* meets with other developer SIGs on the *Second Saturday* of the month, at Microsoft's facility in Irving on the President George Bush Parkway (State Hwy. 161), just North of State Highway 114. If you exit Highway 114 going North, stay on the access road and you'll find the Microsoft entrance before you reach the first tollbooth entrance onto the President George Bush Parkway. The Access SIG website at <a href="http://members.tripod.com/ntaccess/">http://members.tripod.com/ntaccess/</a> has directions, a link to a map, and meeting times.

On November 13, 2004: SIG Co-Leader Jack Atkinson will present The Simplest Ever Application to Help Consolidate the Descriptions, Locations, and Navigation to Documents and Spreadsheets . Here is Jack's description:

#### Overview

I don't think I am alone I think that a lot of folks have the same situation described by the following:

- At home and at work I have just lots and lots of documents and spreadsheets.
- When I create or update a document I know where it is located but days or weeks later I can't remember exactly where it is or what the name was so I have to go "fishing" for it.
- ❖ Some of these documents or spreadsheets are earlier versions of the same subject (I keep some number of the older ones as a reference) so even when I find it

there is a question as to which is the correct version.

Yes, there are tools built in to the various operating systems that greatly ease the task of searching and I use these. And yes, it would help if I put additional "abstract-like" information in my documents in order to ease the search within, for example, Word but I don't faithfully do this.

What I did do was to sketch out and develop a "helper" application that I thought I would use on more of a faithful basis. This is the "meat" of the presentation.

This "helper" application was done in MS Access and consists of:

- ❖ One table with about five columns – all "text" data type.
- One form that lists all of the "documents" along with notes or content descriptions, location, and type.
- One Select query to serve as the source for the form.
- ❖ One Module containing three Subroutines – one is a "request router" and the other two handle the starting of Word or Excel and the passing of the document name and attributes.
- No Macros or Reports are required.

All of this sounds pretty simple and the best news is that it can all be done in less than 50 lines of VB code! In fact, there are about five lines of code on the single form and about 42 lines of code within the Module.

#### **SIG Meeting Schedule**

#### 8:00

Microsoft Networking Hardware Solutions Excel/Spreadsheets e-Commerce

#### 9:00

Wireless Communications Operating Systems PC Concepts (Not meeting this month) Dallas Corel Microsoft FrontPage Microsoft Word

#### 10:00

Alpha Five Data Base PC Concepts (Not meeting this month) Microsoft Word (Continued) Personal Digital Assistants Professional MIDI and Audio Rhino 3D

#### 11:00

Internet
WordPerfect for Windows
Digital Photography

#### 12:00

NTPCUG Business Meeting

#### 12:30

Investors DSDA The Master Genealogist Security

#### 1:30

Perl DSDA (Continued) The Master Genealogist (continued)

SIG meetings are listed by time for the September 18 meeting. Times may change, and members are advised to check the NTPCUG Web site for latest listings. Room locations will be posted on the day of the meeting.

The following SIGs are meeting at separate locations, and are not included in the schedule above. Check the SIG notes for time and location.

Meets on 11/13
Access
ASP.net
Visual BASIC - Advanced
Visual BASIC - Beginning

## ... SIGs

Here is how it works - in the simplest form - after you build the application and add entries to the single table

- ❖ Start the application.
- ❖ Open the single form. This form provides the ability to scroll through the list of documents and to select a particular document via double-click. The double-click fires off some code that communicates the request to the Module. The Module routes the request to either the Word handler or the Excel handler Subroutine. And, finally, these start up Word or Excel in order to view and / or edit the contents.
- Once started, the document comes into view. Of course multiple documents (or spreadsheets) may be open at the same time. In this approach, you may close the Access based application prior to closing any of the open documents.
- You are in control and when you complete viewing or editing of the document you may save it and then close Word or Excel. Again – you are in control.

I also developed an approach to folder structure and naming conventions for documents and spreadsheets; this was an important companion piece for me (and I will touch on that also).

Handouts will provide information that will enable you to easily construct your own version of this.

Writer's Note: We will also have a brief discussion of the future of the Access SIG in NTPCUG.

In October, 2004: SIG Co-Leader Larry Linson presented Access - A Review. He discussed the wide range of uses of Access and the wide range of users it serves, the kinds of databases you can build (from the trivially

simple to complex user interfaces to powerful servers), features of Access, a brief history of the product, what to look for in the future, and a few things you can *count on*.

Jack Atkinson

#### Alpha Five Database

This month, assistant SIG leader **Dan Blank** will present the Alpha Five Accounting application and discuss modifications he has made to it. Alpha Five Accounting was written by a user that does consulting, and Alpha has the rights to sell it. It comes with full source code, so it can be modified as you wish. Dan has moved from batch posting of some transactions to realtime posting, and has made other modifications.

This application first came out with Alpha Five version 1, but it has been updated to work with A5 version 5.

If you have a need for a customizable accounting application, definitely attend this meeting. I am also in the beginning stages of modifying this application for a customer, so I am definitely looking forward to Dan's presentation. With Alpha's ease of use, this is a great way to get a big leg up on satisfying your accounting needs for very little money.

Bill Parker

#### **ASP.NET**

The ASP.NET SIG is a place that developers that are new to ASP.NET can come and learn what they need to learn to successfully develop a production quality website using ASP.NET.

Our meeting place has changed; Instead of meeting on the fourth floor of the Microsoft building, we now meet on the first floor. Our new meeting space is gorgeous!

#### SIG LEADER LISTINGS

SIG Coordinator
Bill Parker at:
sig\_coordinator@ntpcug.org

#### Access

Larry Linson larry.linson2 @ntpcug.org Jack Atkinson jatkin @bigfoot.com

#### Alpha Five

Bill Parker......(972) 381-9963 h bill @partec.net Dan Blank.....(972) 395-3367 h dan.blank @verizon.net

#### ASP.NET

Toi Wright......(214)-521-8336 toi@compuserve.com
Larry Linson
Imlinson@yahoo.com
Linda Moore
Ihmoore@pobox.com

#### **Dallas Corel**

Martin Hellar......(903) 849-3492 mwhellar@ntpcug.org Marsha Drebelbis (214) 951-0266 mdreb@litigraph.com Cynthia Burtch....(940) 320-0164 reburtch@charter.net

#### Dallas Software Developers Assn.

Glen Ford ...........(972) 423-1888 gford @sharpsite.net Martin Hellar......(903) 849-3492 mwhellar @ntpcug.org Bob Weber, ....... (214) 348-3813 rwwebber@swbell.net

#### **Digital Photography**

James Dunn ...... 972-279-5712 jdunn @ImagesByJamesDunn.com

#### e-Commerce

Alan Lummus ..... (972) 733-4141 w&h alan.lummus@ntpcug.org

#### Excel/Spreadsheet

Jose Rivero .......(817) 271-8246 jrjrivero@hotmail.com Frank Tubbs ftubbs@sbcglobal.net

#### Genealogist - The Master

Jeri Steele ...........(972) 306-15966 h jeri@pioneerinfo.com Bill Dow (972) 306-1596 w dow@PioneerInfo.com

#### **Hardware Solutions**

Charles Miller ..... (903) 938-4220 h

cbaxter@pobox.com Ralph Beaver...... (817) 624-9530 h Gary Johnson..... (972) 938-0344 h

#### Internet

Glynn Brooks ..... (214)-228-2831 glynn@rgbtechnical.com

#### Investors

Kathryn (Kathy) Troxell infoinvest@aol.com

#### Linux

John McNeil ...... (972) 227-2881 john.mcneil @ntpcug.org Gil Brand, gb1 @ntpcug.org

#### Microsoft FrontPage

Alan Lummus ...... (972) 733-4141 w&h alan.lummus @ntpcug.org

#### **Microsoft Networking**

#### Microsoft Word

Diane Bentley..... (972) 724-0855 w&h diane.bentley@ntpcug.org

#### Midi & Audio SIG

Alan Lummus ..... (972)-733-4141 alan.lummus @ntpcug.org

#### **Operating Systems**

Reagan Andrews (214) 828-1466 h reagan.andrews@ntpcug.org Chuck Stark ....... (972) 985-9176 chuck.stark@attbi.com

#### **PC Concepts**

Harold (Spike) Smith
.....(214) 764-1188 h
intro@comcast.net

#### **Perl SIG**

Larry Martin......(972)-783-4548 larry.martin@acm.org

#### **Personal Digital Assistants**

Birl Smith.............. (214) 616-6458 w birl.smith@ntpcug.org
Craig Winder....... (214)-724-4210 c.winder@ntpcug.org
David Martin
davidm@attbi.com

#### Rhino 3D

Bob Campbell ..... (817) 540-1273 bob@campbelldesigns.com

## SIGs

#### An End-to-End Application: Month 1

At our November meeting we will be starting an **exciting** new series on developing a web application from beginning to end.

The application that I will be building over the next 10 months will demonstrate best practices and it will use a number of the application blocks provided by Microsoft.

#### **Upcoming Meetings**

- ❖ December 11, 2004 Toi B. Wright, speaking on An End-to-End Application: Month 2
- January 8, 2005 Toi B. Wright, speaking on An End-to-End Application: Month 3

Toi B Wright

#### **Dallas Corel**

#### November Meeting

How do you properly say thanks to a guy who gets up way before the crack of dawn to make a 140-mile commute (one way) in order to faithfully lead his little band of Corel-users?

Martin's history as the owner of a chocolate candy company, and his techno-tendencies (demonstrated by his self-taught use of Corel and his programming propensity) make the solution obvious: Introduce a new bar of chocolate named in his honor--'Martin's Megabyte'. This extra-large, extraspecial candy bar is a fitting tribute to Martin Hellar's years as a driving force at NTPCUG.

Those who attend the Corel SIG in November may feed their inner geek with a Megabyte of chocolate and enjoy the feast of Corel tidbits as we discuss the design tools featured in the making of Martin's Megabyte. Some of the succulent morsels you can sample will be:

- Converting line to contour, how & why one would need to
- The ease with which one can switch between CorelDraw and PhotoPaint
- ❖ A lens effect, used to illuminate the face of a geek bent over his laptop

Come feed your inner geek at the Corel SIG in November.

#### October In Review

In October we got a head start on the holidays with the Ultimate Gift idea...a gift that's festive, professional, and uniquely you. It's easy to mail, slip in a stocking or stow on a trip, it's small, unobtrusive, and yet full of warmth and connection. And best of all, it's an affordable gift that doesn't make you look cheap. Attendees received a free CorelDraw template for a unique CD wrap, one quite unlike any ever seen before.

As we explored the template we discussed how to open, customize, and save a template. The use of locked layers was essential to the success of the template as personal photos could easily be slipped in behind the locked frame. After customizing and printing your own CD Wrap, it was recommended to finish it by sealing it with several light coats of clear Krylon acrylic spray -- an oil-free product that won't cause CD rot on the enclosed CD. It's a fantastic was to present a

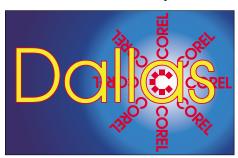

SIG of North Texas PC Users Group, Inc.

## ... SIGs

family photo album, a slide show, or a custom MP3 mix.

#### September In Review

Martin Hellar was the speaker for September. He started with showing of the distortion function in CorelDraw12. Using this function as described in the Ebook CorelDraw12 Unleashed produced some rather un predictable results. The preferred approach was to use the property bar rather than the menu bar to modify Circles and explore all of the options available. Martin demonstrated how to stretch a spiral using the elastic mode in the distortion tool. The final demo was to show the difference between grouping and combining objects.

Martin asked **Gene Brown** for his opinion of using a slide duplicator to show a slide and then photograph it with your digital camera. Much to his surprise gene said that it's a good quick approach. A fast way to get view of a

#### IMPORTANT COREL ADDRESSES & PHONE NUMBERS

Corel Corporation 1600 Carling Avenue, Ottawa, Ontario, Canada K1Z 8R7

- ♦G1 Release, CD-Rom only(latest "fixes" and patches for Corel products)

- ❖Technical Support hours are 4AM to 8PM (EST) excluding holidays
- ❖To obtain our catalogue please request document #2000

lot of slides. However for best results when necessary go to a good scanner.

#### August In Review

Gene Brown of Gene's Photo was our August Speaker. He took us on a shoot and as he went along explained what each piece of his equipment was and why he used it. His number one pick of a digital camera is Fuji S2. Gene said that Digital Cameras are capable of making excellent quality pictures, but he still thinks he gets a little better picture by use a 120 film camera and then convert to digital for any clean up. Gene demonstrated his camera support equipment including the tripod and control head. His suggestion to us not in the business was we could produce better pictures with a Bogen Mono Bod. It only costs about \$45.00. If we use it, he guarantees us that we will get much sharper pictures.

After the shoot then Gene took us through some his processing tricks. First off, Gene says he uses a freeware program called Card Wiper to clean the card in his digital camera before a shoot. Since the reformat or erase commands only reset the pointers on the card, he feels that all data should be erased to produce the best pictures. He also described his use of Photo Converter EX and Q Image.

Gene always gives a lot of good tips on how to improve our Photo Shoots and processing. We do appreciate this and thank him for his contributions.

#### July In Review

As predicted **Cynthia Burtch** put on a great show. When faced with the problem of what to take to the garden club for a show and tell, she decided to make a box and fill it with chocolate worms. She found a nice little box that she liked, took it apart, laid it out flat and scanned it into her computer. Then she designed the new exterior for the box using all the tricks she knew to speed up the progress. Her show for us was to show us how to do it in a cou-

ple of hours. Now to top it off she passed out boxes of worms to all attendees. If you missed it, too bad I told you it would be a good show.

#### 2004 Program Schedule

January Gene Brown

February Marsha Drebelbis

March Martin Hellar

April Marsha Drebelbis & Bob Wright

MayMarsha Drebelbis & Bob Wright

JuneMartin Hellar

July Cynthia Burtch

August Gene Brown

September Martin Hellar

#### October Cynthia Burtch

For Support on all Corel Products, access Support at Corel at <a href="http://www.corel.com/support/ftpsite">http://www.corel.com/support/ftpsite</a>

For past program information Access Dallas Corel's full Web site and archives at

http://www.ntpcug.org/sigs/corel/new/me et.htm.

**Foster D. Coburn III** prebuilt catalogs for all versions of CorelDRAW clipart

#### **Security SIG**

Adam Rose adam.rose@ntpcug.org

#### Visual Basic .NET — Beginning

Tuc Goodwin...... (972) 345-9934 tgoodwin@ntpcug.org

#### Visual Basic .NET — Advanced

Stephen Johnson (214) 532-9788 stephen@rsj-services.com

#### **Wireless Communications**

Birl Smith ........... (214) 616-6458 w birl.smith@ntpcug.org

#### WordPerfect / Windows

Cindy Adams ..... (817) 481-1300 wM cadams11 @earthlink.net

CDs, going back to version 6, and also CGM (Corel Gallery Magic library of 200,000 images). They are available for you to download FREE via <a href="http://www.unleash.com/articles/rom-cat">http://www.unleash.com/articles/rom-cat</a>.

Cynthia Burtch

#### e-Commerce

In November, we'll review the use of photoediting software for e-commerce sites. Featured will be Adobe's Photoshop graphic software.

We will also discuss topics for the next several months, so make a list of what you'd like to see and be sure to bring it with you.

Our Third Saturday meeting begins promptly at 8:00 am. Be sure to check at the sign-in desk for the exact room location.

If you'd like to receive news about our SIG meetings via e-mail, and/or if you'd like to receive e-mailed information about special opportunities or promotions I think would be of particular interest to attendees of our SIG, please sign up for the appropriate automated email distribution list(s): For SIG meeting information only, subscribe by sending a blank e-mail with the "TO" and "SUBJECT" lines exactly as follows: TO: SIG-lists@bkmts.com SUBJECT: SIG-ecommerce-info-subscribe. To subscribe to the automated email list for special opportunities and promotions, send a blank e-mail with the "TO" and "SUBJECT" exactly as follows: TO: SIG-lists@bkmts.com SUBJECT: SIG-ecommerce-promosubscribe.

Once you successfully subscribe to either list, you'll receive a confirmation e-mail that will contain information for unsubscribing at any time from either list.

Alan Lummus

#### **Excel**

This month's topic looks at putting the information in our worksheets on paper. This can be a challenge since what we see on the screen does not always

## SIGs

translate to paper. The following covers things that can be done to get the desired results on paper.

#### Viewing your worksheet for printing

Microsoft Excel provides the following ways to view your worksheet and adjust how it will look printed.

- Normal view The default view is best for on-screen viewing and working.
- ❖ Print preview Shows you the printed page so you can adjust columns and margins. The way pages appear in the preview window depends on the available fonts, the resolution of the printer, and the available colors.
- ❖ Page break preview Shows you what data will go on each page so you can adjust the print area (print area: One or more ranges of cells that you designate to print when you don't want to print the entire worksheet. If a worksheet includes a print area, only the print area is printed.) and page breaks (page break: Divider that breaks a worksheet into separate pages for printing. Excel inserts automatic page breaks based on the paper size, margin settings, scaling options, and the positions of any manual page breaks that you insert.).

As you make settings that affect how your worksheet will print, you can switch between the different views to see the effects before you send the data to the printer.

#### Preparing to print

Excel provides many optional settings so you can adjust the appearance of the printed page. You can try the following to affect your printout:

- Change the format by: Changing column widths and row heights
- Wrapping text in cells Changing the font, font size, color, or other text format Changing number formats Applying borders to cells
- ❖ Add headers and footers
- Repeat titles on every page

You can set the orientation of the printed worksheet to portrait or land-scape.

(When to use landscape: Switch to landscape when you need to print many more columns of data than will fit on a portrait page. If you don't want to use landscape, you can change the layout of the printed worksheet to fit the data to the available space, or adjust the margins.)

- Adjust margins
- Adjust page breaks

#### Add headers and footers

To put page numbers or other text above or below the worksheet data on each page, you can add headers or footers to your printed worksheet. Headers print at the top of every page; footers print at the bottom of every page. You can use built-in headers or footers or create your own. Headers and footers are separate from the data on your worksheet and appear only when you preview and print. In addition to headers and footers, you can repeat worksheet data as print titles on every page.

#### Repeat titles on every page

If the data on your worksheet has column or row labels (also called print ti-

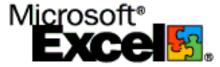

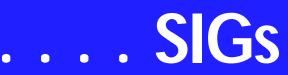

tles), you can have Excel repeat these labels on every page of the printed worksheet. The labels don't have to be in the first rows or columns of the worksheet, but they don't begin repeating until after the row or column they originally appeared in has been printed. You can also print the row numbers or column letters for a worksheet (don't confuse these headings with the labels in your data). You can use any combination of headers and footers, repeating labels, and row and column headings.

#### **Adjust margins**

To see each page exactly as it will print, click Print Preview. In print preview, you can see headers, footers, and print titles (When to adjust margins: Adjust the margins or columns when your data is too wide to fit across the page and you don't want to shrink it to fit. In print preview, you can change the width of the margins and columns on the worksheet by dragging the sizing handles. Click the Margins button to display the handles.). Change the size of individual columns and rows by moving the gridlines in the row numbers and column letters areas.

#### Page breaks

Page break preview shows where page breaks (page break: Divider that breaks a worksheet into separate pages for printing. Excel inserts automatic page breaks based on the paper size, margin settings, scaling options, and the positions of any manual page breaks that you insert.) occur on the worksheet and which area of the worksheet will be printed. Page breaks you set are solid blue lines, and automatic page breaks set by Excel are dashed blue lines (When to move page breaks: To fit more rows or columns on the current page, move a horizontal or vertical page break. In Page break preview, this automatically shrinks the data to fit on the page. You may want to preview the page again to make sure the font size isn't too small.). To end a page at a particular point and start a new page,

force a new page break by selecting and clicking on Page Break (Insert menu).

#### Other options

- \* Turn gridlines on or off
- Change print quality (example: draft or normal)
- Change color option (example: black & white or color)
- Change options on Print Dialog Box (Includes printer specific options under Properties)

#### Making the data fit the page

You can make the printed image fit the page or paper size by shrinking or expanding the image. Other changes you can make to the layout of the printed worksheet include setting the paper size, centering the data on the printed page, and controlling how the pages are numbered. These changes affect only the worksheet's printed appearance, not how it looks on the screen.

A sample spreadsheet to evaluate the many print options is available on our web site. Download the spreadsheet named *HOWTOPRINTTHIS* then select what to print, change the layout, add headers or footers or both, and then print to see the results.

Source of this information is Microsoft's help files and Excel user's manual. Join us as we discus these topics further.

Jose Rivero

#### **Internet**

In November, we will do a review of *Internet Email Tools*. I've been using and reviewing the latest versions of Mail-Washer Pro, and want to do a report on alternatives to Outlook Express, such as Eudora, the email client in Mozilla, and other web email utilities.

December - Year end wrap-up and updates on all 2004 topics.

January - IPv6 and Internet2

February - Cookie Management and the P3P Standard (Platform for Privacy Preferences)

Glynn Brooks

#### Investors

The next meeting is Saturday, November 20, 2004. Please double check on the day of the meeting for the room location for that specific day.

#### I AM STILL LOOKING FOR AN ASSISTANT SIG LEADER

The question for the November meeting is:

How do you pick what stocks you are going to evaluate?

My theory is that you use the resources that match your investing style. We will have more discussion about this at the November meeting.

In October we concentrated on some of the features of the Business Week web site at:

http://www.businessweek.com

but we still need to walk through this site with a stock we have picked. This is to see if we are happy with the evaluation process and whether we would buy a stock based on this process.

Bring any other websites that you like so we can have a library of good sources of investment information.

Remember!! Don't wait until the very end of the year to look your tax situation over! I have not been actively trading for the last couple of months so I want to hear what has been going on.

Bring your ideas and web sites.

Kathryn (Kathy) Troxell formerly Kathryn (Kathy) Kirby

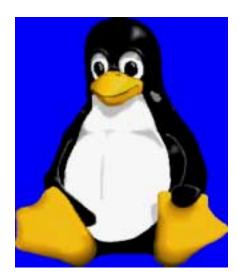

#### Linux

In November, long-time member **Rod-ney Loos** will present 'Linux Server Co-location Issues'. He plans to cover these topics:

- Why co-locate a server instead of just using a host?
- Advantages/costs.
- Services to set up on the server.
- Host administration using Suse's YAST program.
- Remote administration using the open source Webmin program.
- Single/multiple IP addresses on a single NIC.
- ❖ Setting up email users
- Additional virtual hosts under apache on same machine
- Security considerations
- Demonstrate connecting remotely, via Webmin, ssh text-mode console, and ssh with X-session forwarding.

Gil Brand

#### Microsoft FrontPage

In November, we'll review the differences between FrontPage 2003 and earlier versions, plus answer your FrontPage questions in general. Come prepared!

Our meeting time is 9:00 am, and the SIG immediately follows the e-com-

## SIGs

merce SIG at 8. Check at the sign-in desk for exact room location.

Whether you are a novice or an experienced user of FrontPage, come and share your experience, questions and answers as we explore both the capabilities and limitations of this software, both for personal and commercial websites.

If you'd like to receive news about our SIG meetings via e-mail, and/or if you'd like to receive e-mailed information about special opportunities or promotions I think would be of particular interest to attendees of our SIG, please sign up for the appropriate automated email distribution list(s): For SIG meeting information only, subscribe by sending a blank e-mail with the "TO" and "SUBJECT" lines exactly as follows: TO: SIG-lists@bkmts.com SUBJECT: SIG-frontpage-info-subscribe. To subscribe to the automated e-mail list for special opportunities and promotions, send a blank e-mail with the "TO" and "SUBJECT" exactly as follows: TO: SIG-lists@bkmts.com SUBJECT: SIGfrontpage-promo-subscribe.

Once you successfully subscribe to either list, you'll receive a confirmation e-mail that will contain information for unsubscribing at any time from either list.

Alan Lummus

#### Microsoft Networking November Meeting

This month will be a Q&A session. I may also have a new 'toy' to demo.

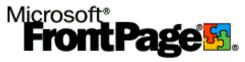

If you have any specific topics for which you would like to see a demo or presentation, send me a note.

Gil Brand

#### Microsoft Word

Welcome to the Word SIG — please join us each month for a terrific meeting!

MEETING TOPICS ... are tentative and may change.

FOUNDATION - 9-10 am

#### NOVEMBER — Spell, Grammar & Thesaurus

I *LOVE* those red and green squiggly lines, even though the green ones annoyingly keep returning in certain circumstances. Using Spell and Grammar from their dialog boxes provides a thorough check ... while I'm paying attention. The Thesaurus is extremely helpful when I'm having trouble coming up with the exact word I need.

DECEMBER — Envelopes & Labels Envelopes and Labels are easy to do. Well ... sometimes they do seem a little tricky. I recall, when first learning Word, trying to figure out how to get a full sheet of labels. You can also change the font, set up a return address and add graphics. The Envelope and Label Wizards will guide us through the process

#### JANUARY — Page Setup & Margins Do you ever change margins in your

documents, or have you resigned yourself to accepting them just the way they are? You will know it all after this meeting. Check out File, Page Setup early and become familiar with the options.

ADVANCED - 10-11 am

NOVEMBER — **Outline**This is a feature where Word shines!

## SIGs

For long documents, the Outline feature is invaluable. It enables you to create and look at your document one level at a time. You can view only main headings, several levels or all levels of your outline. You can easily move groups of text from one place to another. Addendum 11-4-04: While preparing for this topic, I have decided to divide the topic into two meetings: November will be *Outlining using* Outline Numbering; December will be Outlining using Heading Styles. Therefore, the two meeting topics shown for December and January will be forward one month.

#### DECEMBER — Footnotes & Endnotes

Many of us have worked with documents that required footnotes. Do you know you can change the way their appearance and location? Do you have problems with footnotes that are too long to fit on one page? Has someone sent you a document with endnotes, and you need to convert them to footnotes, or vice versa?

#### JANUARY — Cross-Referencing

Cross-references can refer to pages, headings, numbered items, such as footnotes, numbers in figure and table captions, and bookmarked items. I use cross-references in every newsletter to reference page numbers.

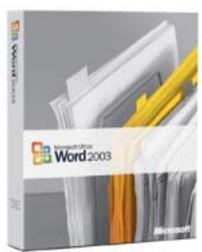

W O W! I DIDN'T KNOW THAT!

Easier on the Eyes

Animated Text ... if you're reading a document that contains animated text, and you find it annoying or difficult to read, you can turn off the animation without actually removing the animation from the document: Tools | Options | View | Unmark: Show:Animated Text.

Highlight ... if you're reading a document with so many colored highlights that it is difficult to read, you can change all text to black and white without actually removing the highlighting: Tools | Options | View | Unmark: Show:Highlight.

#### WHAT'S YOUR PROBLEM?

Got a problem with Word? Describe the problem to me in an e-mail. I will do my best to provide a satisfactory answer. I will also post the question and answer on this Web page, as well as in the next newsletter so others may benefit from the information.

#### WHAT'S NEW @ MICROSOFT?

Beginner's Training for Office 2003

Applies to: Access, Outlook, Power-Point, Excel, FrontPage, Publisher, OneNote, Visio

"But where do I start?"

Sometimes it feels as if computers can do anything — except tell you how to use them. And there's so much to learn: new programs, new versions of programs, and new uses for programs that people expect you to know already.

You're ready, willing, and able to learn. But if you're on your own, who will teach you? And if you need to

know now (or yesterday), what can you do right away?

Would it help if somebody explained? At your desk? Slowly, with pictures? And with exercises you could do at your own speed? For free?

If your computer has any Office 2003 program installed on it, you can use the links below to get to free Training courses on Office Online that will clue you in. Training courses are made by people who understand how you feel, and who want to help. There are more than 100 courses at Office Online, but these are good ones to start with if you're starting from scratch.

Get to know Excel
Get to know Visio
Get to know Access
Get to know OneNote
Get to know your Inbox
Get started with FrontPage
Get started with PowerPoint
Get started with Publisher
What's XML?
What are hyperlinks?
Clip art basics
Security basics
Research basics

Office Online requires Internet access. How do you know whether you have Internet access? If you're reading this, you do. Office Online Training requires at least one Office 2003 program installed on your computer. Otherwise, these links will take you to a tour of what Training is like, not to the courses themselves.

#### MISSING SIG'S?

If you don't see your favorite Special Interest Group's SIG Notes here, take a few minutes to remind your SIG Leader that *The PC News* will be glad to report what your SIG is doing — if the SIG Leader will send us your SIG news.

Deadline for SIG news is usually the 1st Friday of the month preceding publication. We are anxious to report what your SIG is doing.

Reagan Andrews

You can see all the courses available at the Training home page. Whether you're trying to catch up or keep up, there's plenty of help close at hand. And if you don't see what you want, please ask for it. "Suggest a course" — it's under Things To Do on the left side of that page. Go to

http://office.microsoft.com/en-us/assistance/HA011465331033.aspx and click on the courses listed above.

Diane Bentley

#### **Operating Systems**

Until I retired from the Dallas VAMC on April 1, 2001, I was a practicing Clinical Psychologist. I still maintain my Texas license and, in order to do so, I must complete a number of hours of continuing education (CE) each year. CE is a big business in the psychological community and I receive a significant number of flyers extolling the virtues of various CE conferences (none free) every month.

One of them caught my attention and indirectly led to this month's SIG note: *Conflict Resolution* training. Nothing could be handier in the *Windows XP* community.

#### Everything we use in Win XP is driver driven.

Unfortunately this fact of Win XP life has become a somewhat mixed blessing. Those of us with "mature" (old) hardware may discover that XP drivers aren't available now. That's sometimes an easy fix since a lot of Win 9x drivers still work in Win XP, not always, but more often than not.

Lack of XP drivers isn't the biggest problem, though.

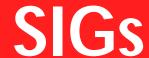

Conflict with other drivers is. A good example lies in the CD/ DVD recording community. When I buy a new drive, I usually install the programs and drivers that are supplied with the new drive. I frequently find that the stripped-down, "light" versions supplied don't appeal to me, or are so clumsy I simply cannot tolerate them.

A lot of these programs install a number of unidentified drivers in the process. Installing a different program may not eliminate the "older" drivers and may be unable to run properly as a result.

Problem here is that a lot of Uninstall programs don't remove all the old drivers. This produces a conflict that can be the very Devil to resolve. (Yes, this is being written on Halloween night between child-driven door chime announcements.)

If we're really lucky, the new program will give us an error message containing the name of the maverick driver so they can be "uninstalled" and replaced by the appropriate, new driver. You'll notice I wrote "really lucky" here—often the error message is missing or names a driver that is almost impossible to find easily.

#### Takes us back to DOS

Microsoft solved a problem in Win 2000 and XP that drove DOS and early Win users to drink—IRQ conflicts. Lots of third-party vendors thought that their hardware "owned" various

IRQ's, memory addresses and DMA's.

It was very difficult (if even possible), for example, to make some sound cards and NIC's (network interface cards) to operate on the same PC as a result of hardwired IRQ, etc., assignments. To further complicate the issue, even if those could sorted out, the applicable software often repeated the conflicts in their configuration protocols.

Users may curse later versions of Windows, but Win's setup combined with PnP and more flexible BIOS setup routines essentially solved the hardware conflict problem.

Now, we're seeing a repetition with software drivers. This may provide extensive material for the next several Operating Systems SIG sessions.

Reagan Andrews & Chuck Stark

### Personal Digital Assistants (PDA)

This Month - Mobile Printing

This month we are going to look at mobile printing. There are now a full range of printing options for your handheld device. These range from full color instant prints for your photos at the drug store to bluetooth enabled photo-color printers to that old staple the thermal printer. We'll review these options and show you how to setup and do printing. Craig will demonstrate printing from his PDA to a cheap thermal printer.

As always we will have all the PDA news and opinions that are fit to print. Bring along your questions and worries and we will get you the answers.

We hope to see you at the November meeting.

News from Last Month

PalmOne Tungsten T5 PDAs drop in price HP iPod Sony Ericsson ships P910

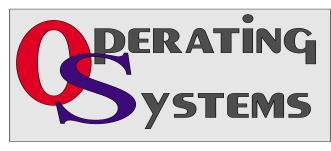

## . . . SIGs

New Treo 650 rumors Xerox unistroke patent invalidated MDM Inc. buys Quickoffice

#### Last Month - Will your next PDA be running WinXP

Last month we heard all about 3 small devices running WinXP and discussed would these be suitable for a PDA. Our conclusions were that WinXP had several hurdles to overcome before it would replace your basic PDA but that it had made several major steps forward since the last time we reviewed this subject.

You can see the whole presentation at http://home.comcast.net/~clwin-der/NTPCUG\_101604.ppt.

During our discussions the 3 key barriers to WinXP for PDAs were:

- 1. cost
- 2. instant on
- 3. ruggedness

SO, for another year we concluded that WinXP is not going to be in your next PDA. The strides made since the last time we evaluated this subject do imply that WinXP may be in your next PDA in 2 years though. Watch this space for the next time we discuss this interesting subject.

Birl Smith

## Professional MIDI and Audio

At our meeting in November, we will be holding open discussions on any topic of interest to you in the wide, often wild and wonderful world of digital audio and MIDI. Bring your experience, questions and interest, and we will see what develops.

Our meeting time is 10:00 am and will immediately follow the E-commerce and FrontPage SIGs. Be sure to check at the sign-in desk for the exact room location. Come and share your experi-

ence, questions and answers about all things audio & MIDI on computer, from recording to editing to composing, arranging and playing music on your own computer/music system.

If you'd like to receive news about our SIG meetings via e-mail, and/or if you'd like to receive e-mailed information about special opportunities or promotions I think would be of particular interest to attendees of our SIG, please sign up for the appropriate automated e-mail distribution list(s): For SIG meeting information only, subscribe by sending a blank e-mail with the "TO" and "SUBJECT" lines exactly as follows: TO:

SIG-lists@bkmts.com SUBJECT: SIG-midiaudio-info-subscribe. To subscribe to the automated e-mail list for special opportunities and promotions, send a blank e-mail with the "TO" and "SUBJECT" exactly as follows: TO: SIG-lists@bkmts.com SUBJECT: SIG-midiaudio-promo-subscribe.

Once you successfully subscribe to either list, you'll receive a confirmation e-mail that will contain information for unsubscribing at any time from either list.

J. Alan Lummus

#### Visual Basic - Beginning

Below is the schedule for the **Beginning Visual Basic.NET SIG** for the remainder of the year. We are going to start Visual Basic.NET from the beginning and go all the way to the end...

We have free magazines September Computer User newspaper, a terrific book on Open Source .NET development, some graphics software, and who knows what else... It's always a surprise!!! .

So come on Saturday, and don't forget to bring a Friend along!!!

**Upcoming Meeting Information:** 

Beginning VB.NET Schedule for 2004 - 2005

Date Title Synopsis

10/09/2004 Using Variables and Arrays

This Presentation explains how to name, declare, assign values to, and use variables and constants. It explains how to declare variables with different levels of scope, how to create your own data structures, and how to convert variable values from one data type to another. It also describes how to store data in an array.

11/13/2004 Working with Procedures

This Presentation describes how to create and use Sub and Function procedures, including predefined functions, and how to structure code for increased reusability.

12/11/2004 Decision Structures and Loops

This Presentation explains how to implement decision structures and loop structures to control program output and execution.

1/8/2005 Validating User Input This Presentation explains how to validate user input at both the field level and the form level. It describes how to handle invalid input by providing error messages and guiding users through the process of finding and fixing errors. It describes how to use control properties and methods to restrict and validate data entry.

2/12/2005 Object-Oriented Programming in Visual Basic .NET
This Presentation explains how to create and use classes. The Presentation explains the concepts of abstraction, en-

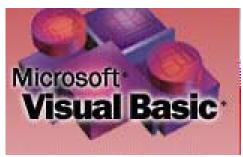

capsulation, instantiation, initialization, constructors, and destructors. This Presentation also describes inheritance, polymorphism, and namespaces.

3/12/2005 Handling Errors and Exceptions

This Presentation explains types of errors that can occur in a program and explains how to use the debugging tools provided with Visual Basic .NET to help diagnose and correct the errors. These tools include the Visual Studio .NET debugger, debugging windows, and structured exception handling.

4/9/2005 Enhancing the User Interface

This Presentation explains how to create menus, status bars, and toolbars to enhance the usability of an application.

5/14/2005 Web Forms and XML Web Services

This Presentation explains how to create a Web Forms application and how to invoke a simple XML Web service.

6/11/2005 Using ADO.NET This Presentation explains how to use ADO.NET with a Windows Forms application to create, read, update, and delete records in Access and SQL Server databases.

7/9/2005 Deploying Applications This Presentation explains how to deploy applications by using Visual Studio .NET. The Presentation also describes deployment options available in Visual Basic .NET, and how to create and configure a setup project for a Windows-based application.

8/13/2005 To Be Determined (TBD)

Tuc Goodwin

#### WordPerfect

WordPerfect SIG Meeting Topics

November — WP11 — Print Preview — A Figment of the Imagination December — WP11 — Print Dialog Box

January — WP11 — Spell, Grammar & Thesaurus

## SIGs

These topics are tentative and may change at any time.

#### NOVEMBER

Print Preview is a feature that was added in WP9 for Word users. It is nothing more than a collection of toolbar buttons, named: Print Preview. Print Preview enables you to see an overall view of how your document will appear when printed. You can also change margins from the Ruler Bar, make other Page Setup changes, view one or two pages, Spell Check, Make-It-Fit, Print directly to the printer, or open the Print menu. You can also edit your document using the same features and commands at the regular document screen. Want to see for yourself?

#### DECEMBER

Do you know that you can change the default print settings? You can also create and save a unique group of settings in addition to the default settings. There are additional buttons you may want to add to your toolbar. We will also show you how to print multiple pages, or only selected pages. And more...

#### JANUARY

Spelling and Grammar checking can occur automatically as you work in your document or only when you choose. Have you ever added an incorrect word to the spelling dictionary? We will show you how to remove it. You can customize Grammar checking to fit your style of writing. Thesaurus provides you with synonyms, antonyms and definitions; and, it is sooo handy.

WOW! I DIDN'T KNOW THAT!

**Timed Document Settings** 

If you habitually save your document every few seconds, then this setting will not be of interest to you — because you will never lose your documents.

For the rest of us, when our computer loses power or locks up, most often we are forced to restart it. If we had been working in a WordPerfect document at the time, we will still be able to retrieve our document. But will everything still be there? That depends.

By default, WordPerfect automatically makes a temporary backup of all open documents every five minutes. This backup copy will contain all changes that had been made to the document as of the last five-minute backup. Any changes made after the last backup will be lost. But, hey, what's five minutes compared to losing 10 minutes, an hour, or several hours of hard labor?

The next time you open WordPerfect, you will be prompted to open, rename or delete the backup copy. Look at the prompt message carefully, because if several documents had been open prior to restarting, WordPerfect will prompt you for each individual document. The specific document name appears in the prompt message.

You can change the amount of time the backup is performed. My recommendation to you is to ask yourself, 'How much of my work am I willing to lose — 1 minute, 5 minutes, 10 minutes, 60 minutes....? That will be the frequency for which you want to set the backup to perform. Change the setting here:

1. Tools | Settings | Files

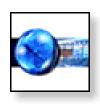

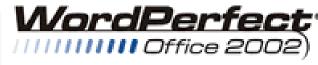

STANDARD

## SIGs

2. At *Backup folder*, mark: Timed Document Backup every [5] minutes and enter the number of minutes you want it to perform the backup

#### 3. OK | Close

I also recommend that you not mark the option below this one. It will make a permanent duplicate copy of every document you create. Now think about this ... do you really want two copies of every document? Probably not. Before you leave this dialog box, make a note as to the location of your backup folder. You don't have to memorize its location as long as you remember that you can find it here.

#### WHAT'S YOUR PROBLEM?

Got a problem with WordPerfect? Describe the problem in an e-mail. We will do our best to provide a satisfactory answer. The question and answer will also be posted on this web page, as well as in the next newsletter for the benefit of others who might have the same problem.

WHAT'S NEW WITH WORDPER-FECT?

WordPerfect Office 12 Bundled with Actius AL27 from Sharp Systems

OTTAWA—(BUSINESS WIRE)—Oct. 12, 2004—Corel Corporation to-day announced that WordPerfect® Office, the award-winning office productivity suite and the leading value-priced alternative to Microsoft® Office, is now bundled with the new Actius AL27 desktop replacement notebook from Sharp Systems of America. Introduced on September 27, 2004, the Actius AL27 delivers the power of the AMD Athlon 64-bit processor 2700+through a sleek design that meets the high performance and mobility needs of consumers and business users.

The new Actius AL27 notebook computers ship with WordPerfect Productivity Pack installed as the default office productivity application. The bundle is available through Sharp Systems (http://www.store.sharpsystems.com/) and major U.S. retailers and resellers at the competitive suggested retail price of \$1,499.

Designed specifically to meet the needs of PC manufacturers, WordPerfect Productivity Pack is a special version of WordPerfect Office 12, the versatile, easy-to-use and Microsoft Office-compatible productivity suite. WordPerfect Productivity Pack offers powerful word processing and spreadsheet functionality at a highly competitive price, and also provides an upgrade path to the

full-featured WordPerfect Office 12 Standard Edition.

Sharp Systems of America is the latest in an increasing number of OEMs bundling WordPerfect Productivity Pack. The growing popularity WordPerfect Office is adding thousands of new users every month to the existing WordPerfect base of more than 20 million users worldwide.

"Sharp is committed to providing our customers with outstanding design and incomparable value, making WordPerfect Office an ideal fit for the Actius AL27 notebook," said Mark Romano, Director of Marketing for Sharp Systems America. "With WordPerfect Office, we can provide our customers with a top brand in office productivity and a product that's powerful, packed with features and perfectly suited to the needs of value-conscious consumers and business users."

"The new Actius demonstrates that Sharp is a rising star in the notebook space. WordPerfect Office complements Sharp's goal of providing highend applications and services to their customers," said **Richard Carriere**, General Manager of Office Productivity at Corel. "With WordPerfect Office, Sharp's Actius customers will enjoy a powerful array of features and excellent compatibility with Microsoft Office-all for an outstanding value price."

Actius AL27 customers seeking a full-featured office suite benefit from eligibility to upgrade to WordPerfect Office 12 Standard Edition at a special price. Users of WordPerfect Productivity Pack can upgrade to WordPerfect Office 12 Standard Edition for \$149 by contacting their preferred resellers, or by purchasing online at <a href="http://www.wordperfect.com">http://www.wordperfect.com</a>.

Cindy Adams

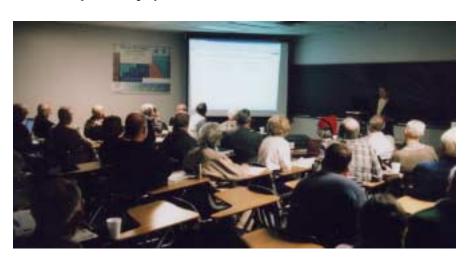

#### North Texas PC Users Group, Inc.

P.O. Box 703449, Dallas, TX 75370-3449 Please visit our Web Page at: http://www.ntpcug.org

The North Texas PC Users Group, Inc., is a non-profit, independent group, not associated with any corporation. Membership is open to PC users and others interested in exchanging ideas, information, hardware, predictions, and other items related to computers, digital communications and software. To join the Group, complete the application blank found on the NTPCUG Web site, <a href="http://www.ntpcug.org">http://www.ntpcug.org</a>, and send with \$40 membership dues to the Membership Director — address shown below. Subscription to the newsletter is included with each membership.

The Group meets twice each month, usually on the second and third Saturdays. See inside front cover for date, time and place of the next North Texas PC Users Group meeting.

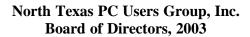

Linda Moore Chairman
Jack Atkinson Gil Brand
James Dunn Tuc Goodwin
Bill Parker Birl Smith

#### **NTPCUG Officers**

| President              | Linda Moore          | (214) 342-8833 h |
|------------------------|----------------------|------------------|
| President-Elect        | Birl Smith           | (214) 616-6458 w |
| Program Chairman       | Linda Moore          | (214) 342-8833 h |
| Treasurer              | Martin Mills         | (972) 991-4270 h |
| Secretary              | Birl Smith           | (214) 616-6458 w |
| Membership Dir.        | Jeri Steele          | (214) 567-6289 w |
| Publicity Co-Directors | John Bloskas         | (972) 335-4184   |
|                        | Jeff Frauenheim      | (972) 596-2900   |
| SIG Coordinator        | Bill Parker          | (972) 381-9963 h |
| Volunteer Coord.       | Robert McNeil        | (972) 227-2881 h |
| Product Review Coord   | Spike (Harold) Smith | (214) 764-1188   |
| Vendor Discount Coord  | Kathy Lee Brown      | (903) 465-6787   |

#### Life Members

John Pribyl (1924 - 1993)
Phil Chamberlain
David McGehee
Tom Prickett
Kathryn Loafman
Fred Williams
Andy Oliver
Alex Lilley
Doug Gorrie
Alex Logon (1924 - 1993)
Jim Hoisington
Stuart Yarus
Connie Andrews
Reagan Andrews
Timothy Carmichael
Mark Gruner
Claude McClure

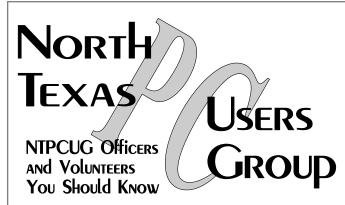

E-mail Password problems? Call Doug Gorrie at.....(972) 618-8002

#### NTPCUG Web Addresses

Home Page: http://www.ntpcug.org

To locate e-mail addresses for individual, Click on: the *About NTPCUG* menu button then select *Contact Us* to link to:

- **♦** President
- **♦** Advertising
- **♦** Newsletter
- **♦** Volunteer Coordinator
- **♦** Special Interest Group (SIG) Coorinator
- **♦** Publicity
- **♦** Webmaster

To e-mail officers and directors: bod@ntpcug.org

To e-mail the *PC News* and submit articles: newsletter@ntpcug.org

Address Changes, etc...
Payment of dues, address changes, and inquiries about membership should be directed to:

NTPCUG Membership Director P.O. Box 703449 Dallas, Texas 75370-3449